<span id="page-0-0"></span>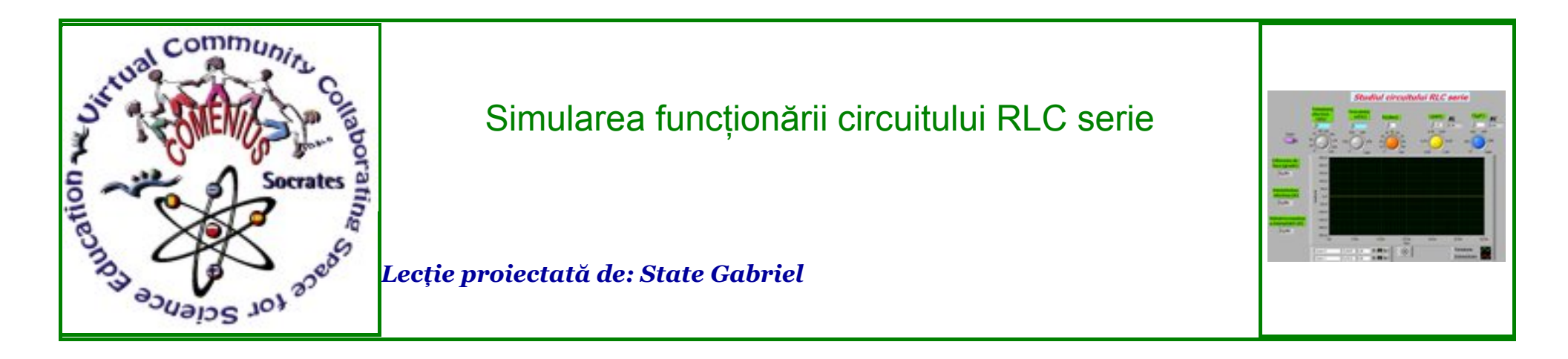

[Introducere](#page-0-0) | [Activit](#page-0-0)ăţi | [Evaluare](#page-2-0) | [Concluzii](#page-2-0)

## *Introducere*

În cadrul acestei lecţii ne propunem să evidenţiem comportamentul unui circuit RLC serie odată cu modificarea valorilor elementelor de circuit. Vor fi analizate astfel modificările intensităţii curentului din circuit, a defazajului curent-tensiune odată cu modificările rezistenţei R, a capacității C, a inductanței L și a frecvenței n.

*[sus](#page-0-0)*

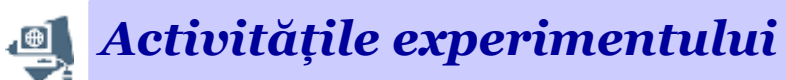

## Deschideti simularea în Labview a functionării circuitului RLC serie!

În cadrul lecţiei se vor realiza următoarele activităţi:

- modificarea valorilor mărimilor menţionate şi vizualizarea efectului acestora asupra intensităţii curentului, a defazajului curent-tensiune şi observarea diagramei fazoriale. Pentru un set de valori ale mărimilor R, C , L şi n se vor verifica valorile rectanţelor, a impedanţei circuitului, a lui **I** si a defazajului curent tensiune;

- pentru un alt set de valori pentru C și L se va determina frecventa de rezonantă; se va fixa valoarea lui n astfel încât să se obtină fenomenul de rezonantă.

## *[sus](#page-0-0) Evaluare*

Aici veţi prezenta auto-evaluarea. Vă invităm să completaţi oricâte criterii doriţi, fiecare pe un singur rând.

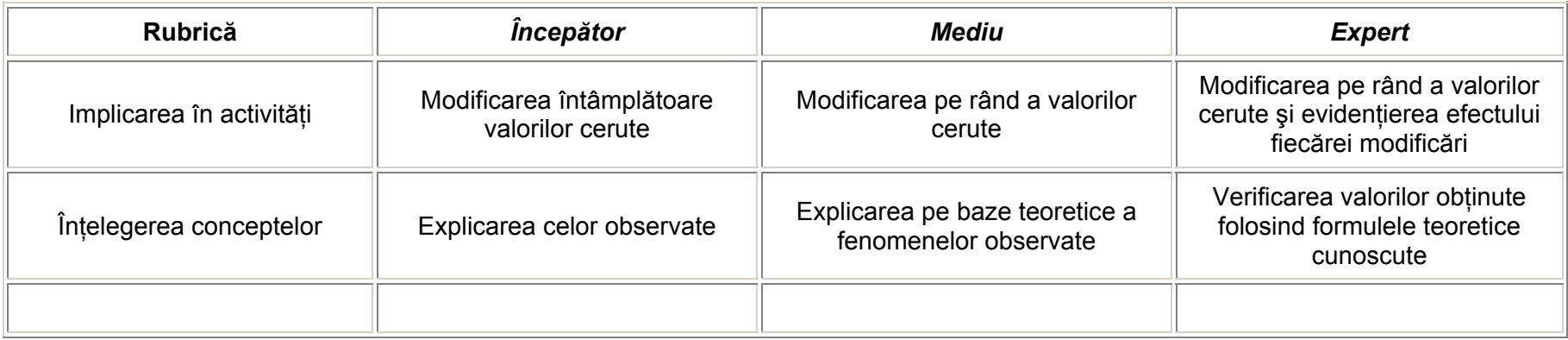

<span id="page-2-0"></span>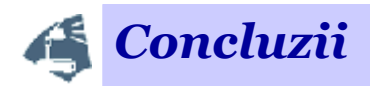

Simularea prezentată a reușit să evidențieze fenomenele propuse prin obiectivele lecției, având avantaje precum: sugestivitatea, accesul fiecărui elev la experiment și accesul la de mărimile fizice importante.

**SUS**